# South Carolina Infrastructure Investment Program (SCIIP) Encroachment Application Help Guide

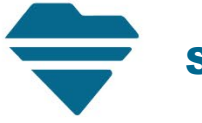

South Carolina Department of Transportation

## What is the SC Infrastructure Investment Program (SCIIP) Encroachment Permit?

The **SCIIP** encroachment permit is an option available to applicants performing infrastructure improvement work within SCDOT Rights-Of-Way that is awarded by the Rural Infrastructure Authority's (RIA) South Carolina Infrastructure Investment Program.

Infrastructure work includes improvements for clean drinking water, sanitary sewer, and stormwater resilience.

When should I choose the SCIIP permit over SCDOT's standard Utility Permits?

The SCIIP permit is specifically designated for infrastructure improvement work that has already been awarded by the South Carolina Infrastructure Investment Program.

All other utility work or infrastructure improvement that is not funded by the South Carolina Infrastructure Investment Program should continue to use SCDOT's standard utility encroachment permit options.

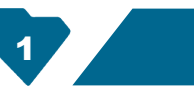

# What information should I reference when preparing my application?

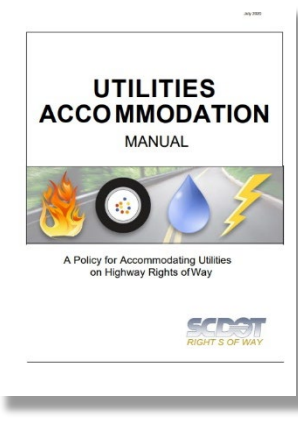

**Utility Accommodations** Manual, Chapters 6 & 13

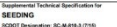

- 
- 
- 
- 
- 
- 
- 

**Supplemental Technical** Specification for Seeding, SC-M-810-3

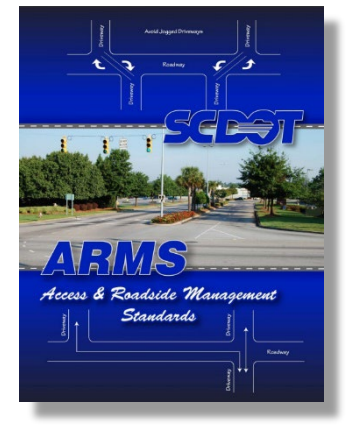

Access and Roadside **Management Standards** 

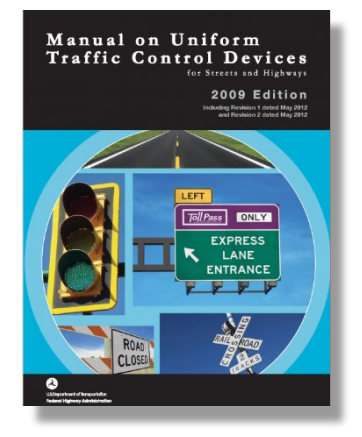

Manual on Uniform Traffic Control Devices

### 2 **Basic Information and References**

## Before you apply.

Coordination with the District Permit Engineer (DPE) **before** the application is submitted is strongly recommended.

By arranging a preliminary meeting, the DPE will identify any potential issues along the planned work route, offer valuable guidance for your application submission, and outline relevant local ordinances that must be followed.

For contact information of each District, please refer to the Appendix section of this document.

## Encroachment Permit **Processing** System (EPPS)

Application submission, review, and final permitting will be facilitated through the Department's Encroachment Permit Processing System (EPPS).

To obtain an EPPS account:

- 1. Navigate to:
- <https://www.scdot.org/business/permits.aspx>
- 2. Under the heading "How is an encroachment permit obtained?", follow the prompts in the "**New Customers**" section.

Once you've obtained an EPPS account, click the "**Login**" button.

# Application preparation.

After you have met with the DPE and are ready to submit your application, ensure that you provide the locations and as much detailed information as possible in the "Type of Encroachment" and "Description of Location" fields of the application.

# "Project Location"

In the **Primary County** field, under **Contact Information**, select the county location of the intended work.

Click the **Select Road** button and follow the prompts to add the location of the project. If needed, click the **Add Location** button to add additional location fields.

NOTE: You will not be able to add locations from other Counties. If the project limits encroach into another County or District, separate permits will be needed.

**EXAMPLE:**

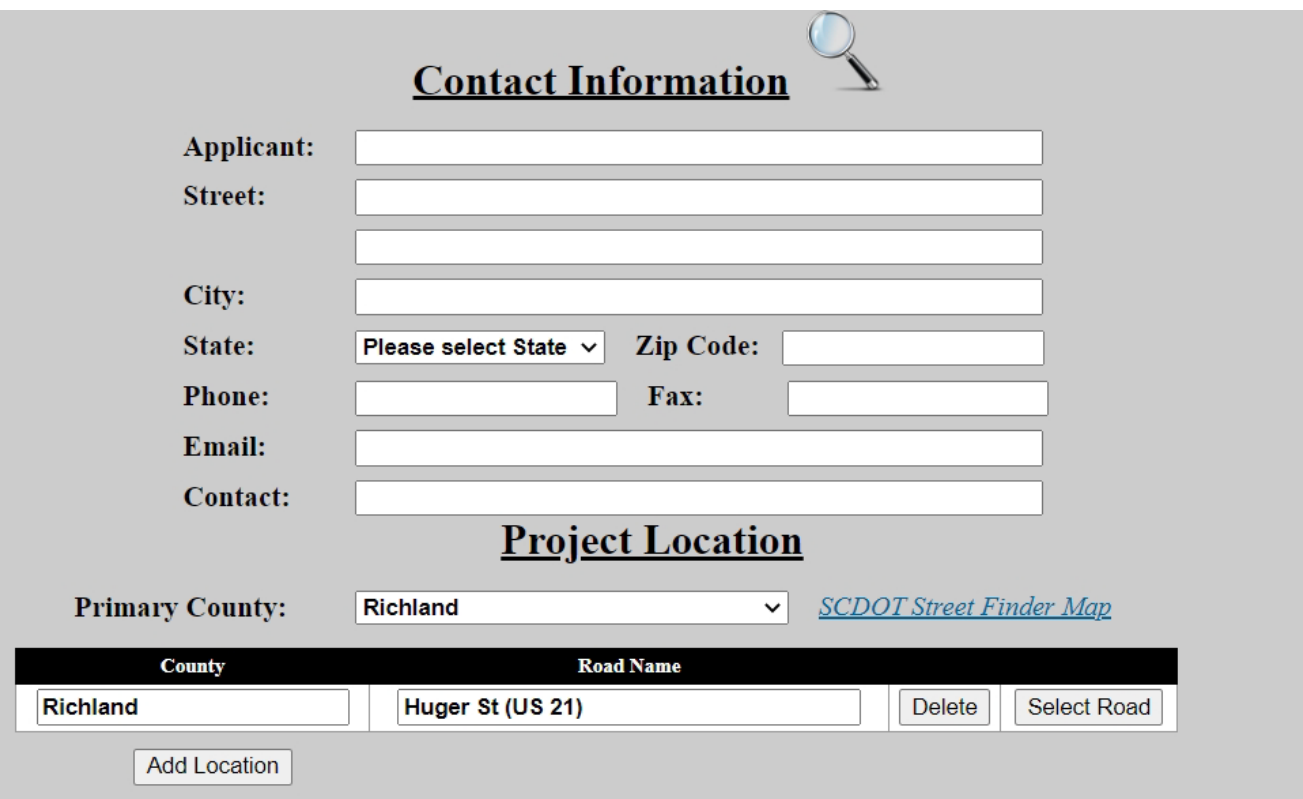

# "Type of Encroachment"

In the **Type of Encroachment** field, provide detailed information. Include the type of work (excavation, placement of, etc.), the approximate distance in feet of the utility to be placed, the utility type (water main, sewer main, etc.), and the method of placement (jack and bore, trench, etc.).

If any work will continue into a neighboring County or District, a separate permit will be needed. In addition, include a brief description of the methods used to perform the work.

### **Example:**

### **1. Type of Encroachment:** SC Infrastructure Investment Program (SCIIP)

Excavation and installation of a new 150-foot, 12-inch diameter water main using jack and bore steel casing to cross Main Street (US-999). Installation of a 300-foot, 2-inch diameter PVC force main sewer connection to an existing manhole.

### "Description of Location"

In the **Description of Location** field, describe the location of the work to be performed. Include all State routes, their designations, and distances from the nearest intersection.

### **EXAMPLE:**

### **2. Description of Location:**

This site is located along Main Street (US-999), North of I-555 and on the East side of US-000. It is +/- 1800ft North from the intersection of Bottom Street and US-999.

(Attach sketch indicating roadway features such as: pavement width, shoulder width, sidewalk and curb and gutter location, significant drainage structure, north arrow, right of way width, and location of the proposed encroachment with respect to the roadway centerlines and the nearest intersecting road on the State system.)

### Before you submit.

Be sure to communicate with the DPE before you submit your application or plan sheets in EPPS.

Provide detailed information for all encroachments *located within the Right-Of-Way*.

Refer to the Appendix for helpful checklists.

# Underground Encroachment Plan Details to include.

- 1. Right-Of-Way and Controlled Access areas.
- 2. Size of each Bore Pit.
- 3. All applicable MUTCD plan sheets for traffic control and closures. Only MUTCD and SCDOT standards may be used for traffic control.
- 4. Pipe sizes and encasement types.
- 5. Refer to the Utility Accommodations Manual for acceptable depths.
- 6. Underground method of installation.
- 7. Distances between any bridge piles and footings.
- 8. Distance from utilities to the edge of existing pavement.
- 9. Replacement plan for any vegetation removed (refer to SCDOT Supplemental Technical Specification for Seeding, SC-M-810-3).

### Additional notes.

- 1. Any bridge attachments will need to be coordinated with the District Bridge Office.
- 2. Once the work has been completed, provide redlined, as-built drawings to the DPE.
- 3. All drainage structures must be indicated on the plan and profile sheets. Dimension all minimum horizontal and vertical separation requirements.

# Useful Information.

### Appendix items.

- 1. District Permit Engineer map (page 8)
- 2. Supplemental Technical Specification for Seeding, SC-M-810-3 (pages 9 – 11)
- 3. Checklist for Underground Encroachment Plan Details (page 12)
- 4. Creating an Application (page 13 20)

### Resource links.

**Utility Accommodations Manual** [https://www.scdot.org/business/pdf/rightofway/Utility-](https://www.scdot.org/business/pdf/rightofway/Utility-Accommodation-Manua-2020a.pdf)Accommodation-Manua-2020a.pdf

**Supplemental Technical Specification for Seeding, SC-M-810-3 (full document)**

[https://www.scdot.org/business/technicalPDFs/supTe](https://www.scdot.org/business/technicalPDFs/supTechSpecs/SC-M-810-3-Prev.pdf) chSpecs/SC-M-810-3-Prev.pdf

**Access and Roadside Management Standards** [https://www.scdot.org/business/access](https://www.scdot.org/business/access-management.aspx)management.aspx

**Manual on Uniform Traffic Control Devices** [https://www.scdot.org/business/traffic-control](https://www.scdot.org/business/traffic-control-devices.aspx)devices.aspx

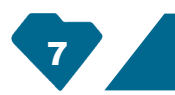

**DISTRICT 3** 

252 South Pleasantburg Drive Greenville, SC 29607  $(864)241-1010$ 

**Ben Olson** OlsonBG@scdot.org

**Jason Cisson** CissonJS@scdot.org

### **DISTRICT 4**

1232 J.A. Cochran Bypass Chester, SC 29706  $(803)$  377-4155

**David Gamble** GambleDD@scdot.org

**Allison Love** LoveAC@scdot.org

### **DISTRICT 5**

3018 E. Palmetto Street Florence, SC 29501  $(843)$  661-4710

**Angela Hicks** HicksAW@scdot.org

**Woody Powell** PowellWA@scdot.org

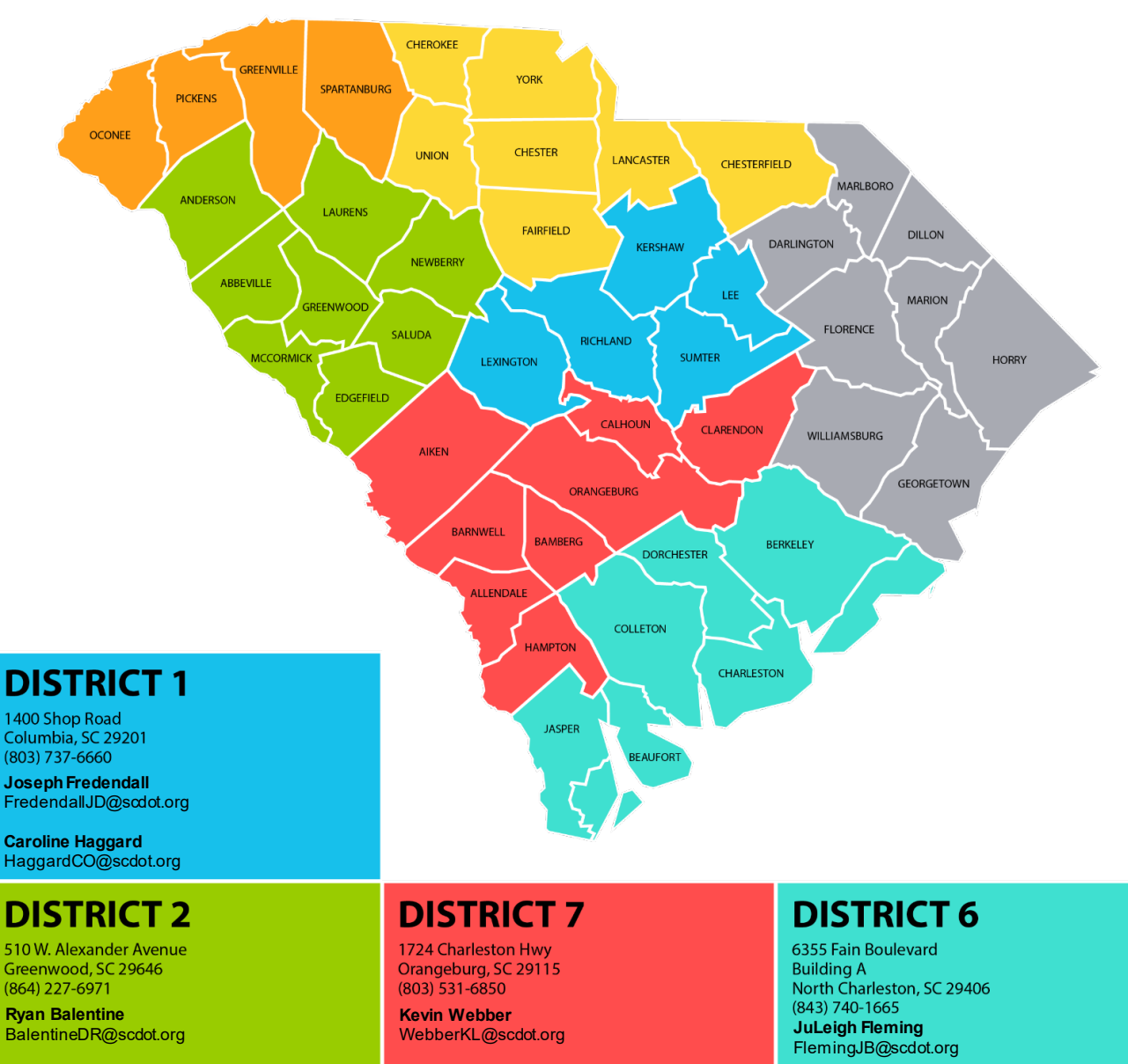

**David Brandyburg** BrandybuDA@scdot.org

**State Encroachment Permit Engineer**

**Wade Grooms** GroomsRW@scdot.org

**Glen Bramlitt** BramlittGA@scdot.org (803)737-0554

**FIGURE 1: UPPER AND LOWER STATE MAP**

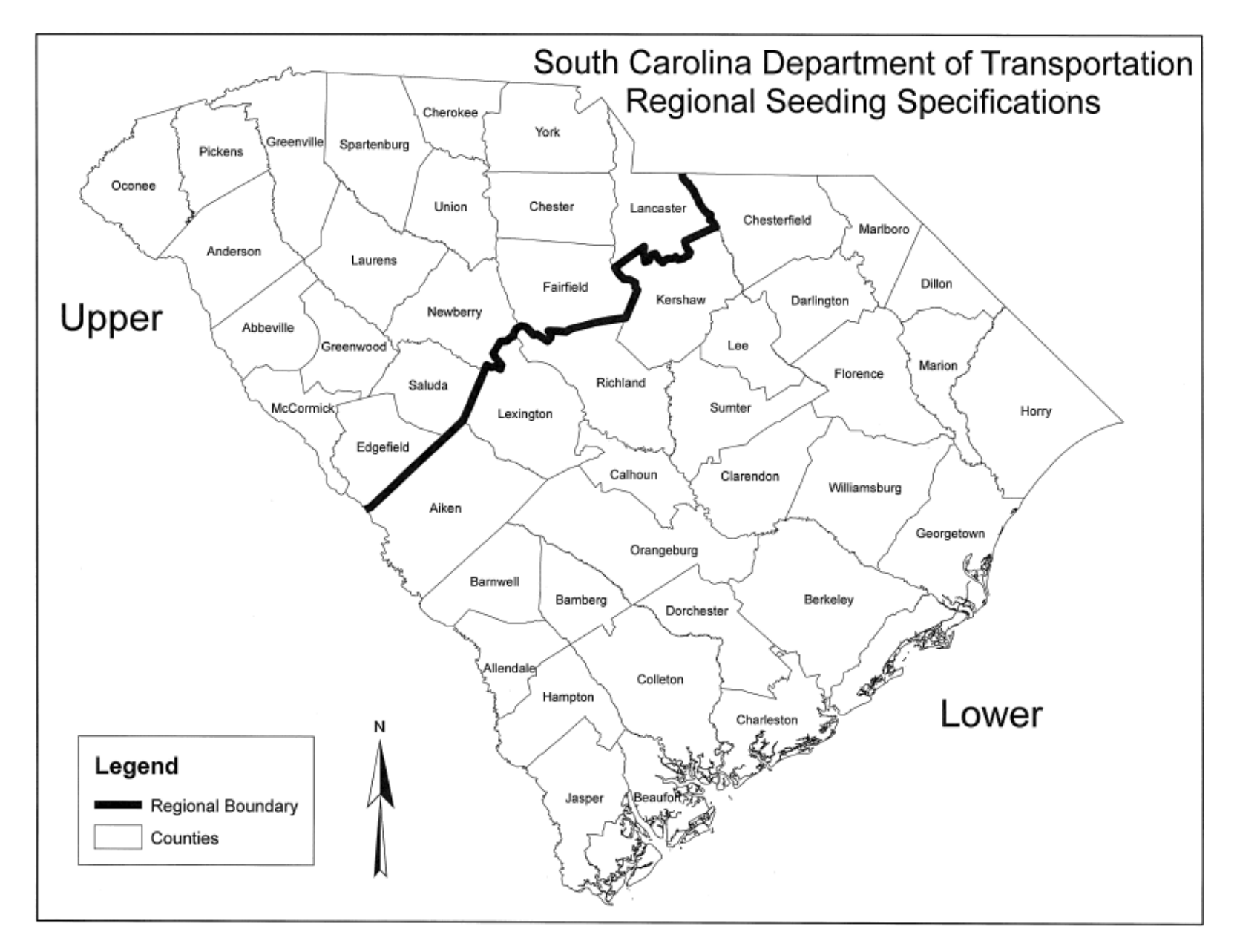

**TABLE 1: PERRENIALS** *\* Months shaded in gray represent applicable planting dates.*

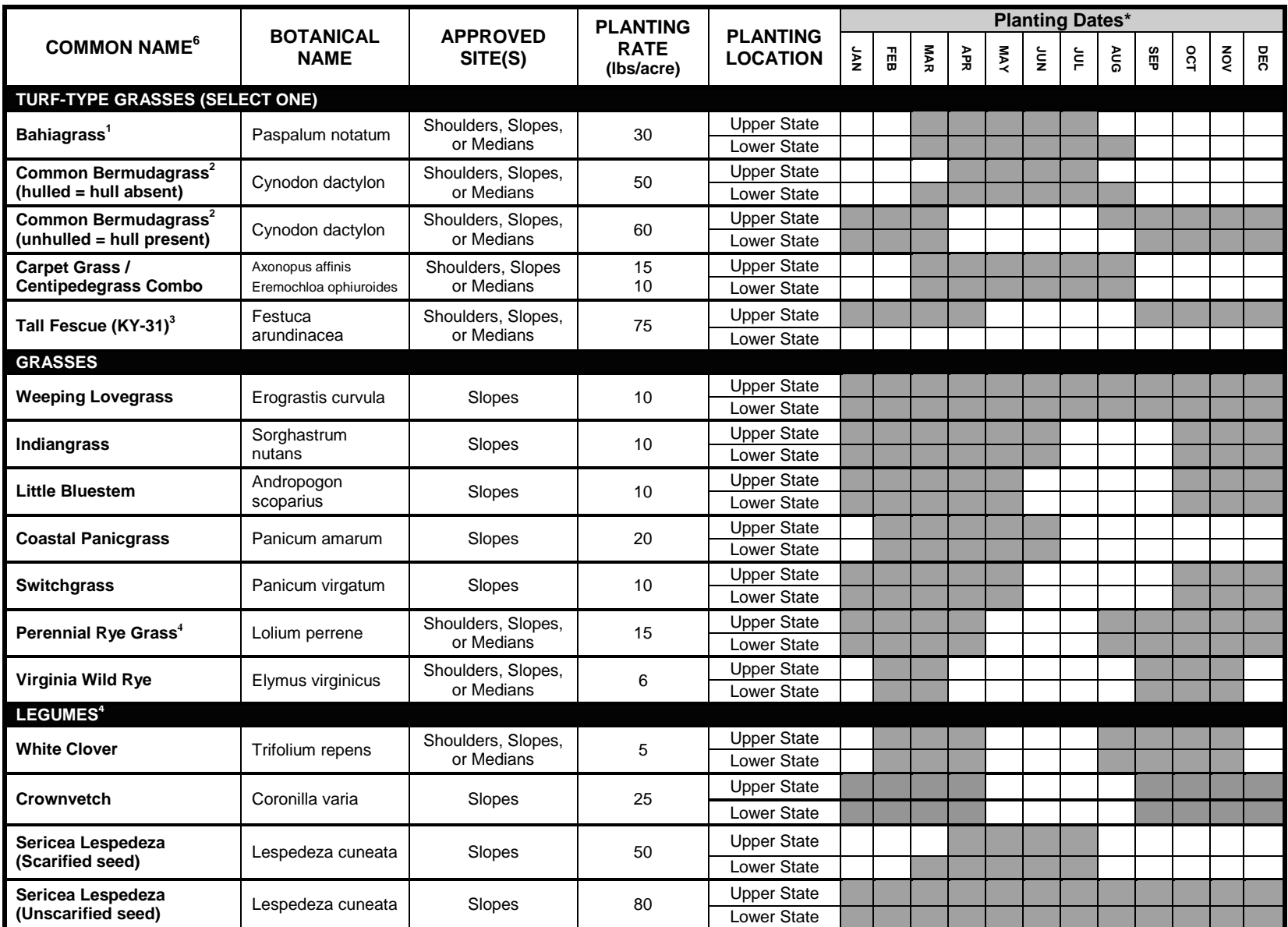

<sup>1</sup>Bahiagrass: Use at discretion of RCE based on project location.

**Common Bermudagrass:** *Do not use Giant Bermudagrass (NK-37).* **3 Tall Fescue (KY-31):** *Do not use Tall Fescue (Lolium arundinacea).* **<sup>6</sup> 5** 

**4 Perennial Rye Grass:** *Do not use Annual Italian Rye grass (Lolium multiforum).*

**Bahiagrass:** Use at discretion of RCE based on project location.<br> **Example 2** Common Bermudagrass: *Do not use Giant Bermudagrass (NK-37)*.<br>
<sup>5</sup>Only use pre-inoculated legumes or use an appropriate inoculant with the seed

If Common Name of seed is not available, use seed with the listed Botanical Name.

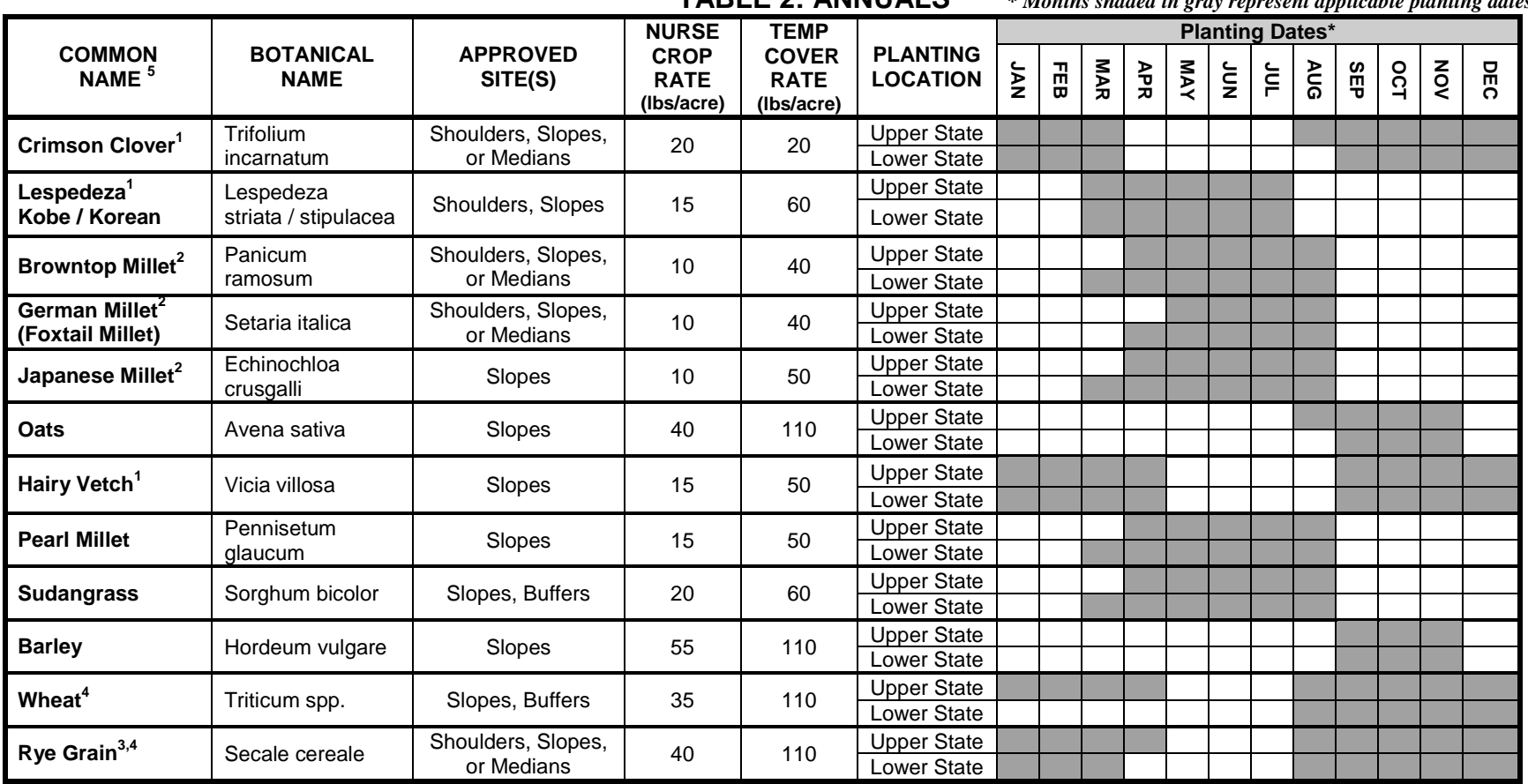

**TABLE 2: ANNUALS** *\* Months shaded in gray represent applicable planting dates.*

<sup>1</sup> Only use pre-inoculated legumes or an appropriate inoculant with the seed at planting. *\* Months shaded in gray represent applicable planting dates*.

<sup>2</sup>Mow Millet (no lower than 3 inches) once it reaches a height of 18 - 24 inches or at the discretion of the RCE to reduce competitiveness with permanent vegetation.

**<sup>3</sup> Rye Grain:** *Do not use Annual Italian Rye Grass (Lolium multiforum).*

**<sup>4</sup> Mow Wheat and Rye Grain (***no lower than 3 inches***) once they reach a height of 18 - 24 inches or at the discretion of the RCE** to reduce competitiveness with permanent vegetation.

<sup>5</sup> If the Common Name of the seed listed is not available, use seed with the listed Botanical Name. Do not use Wild Bird, Wild Animal, or Domestic Feed Seed.

## Underground Encroachments

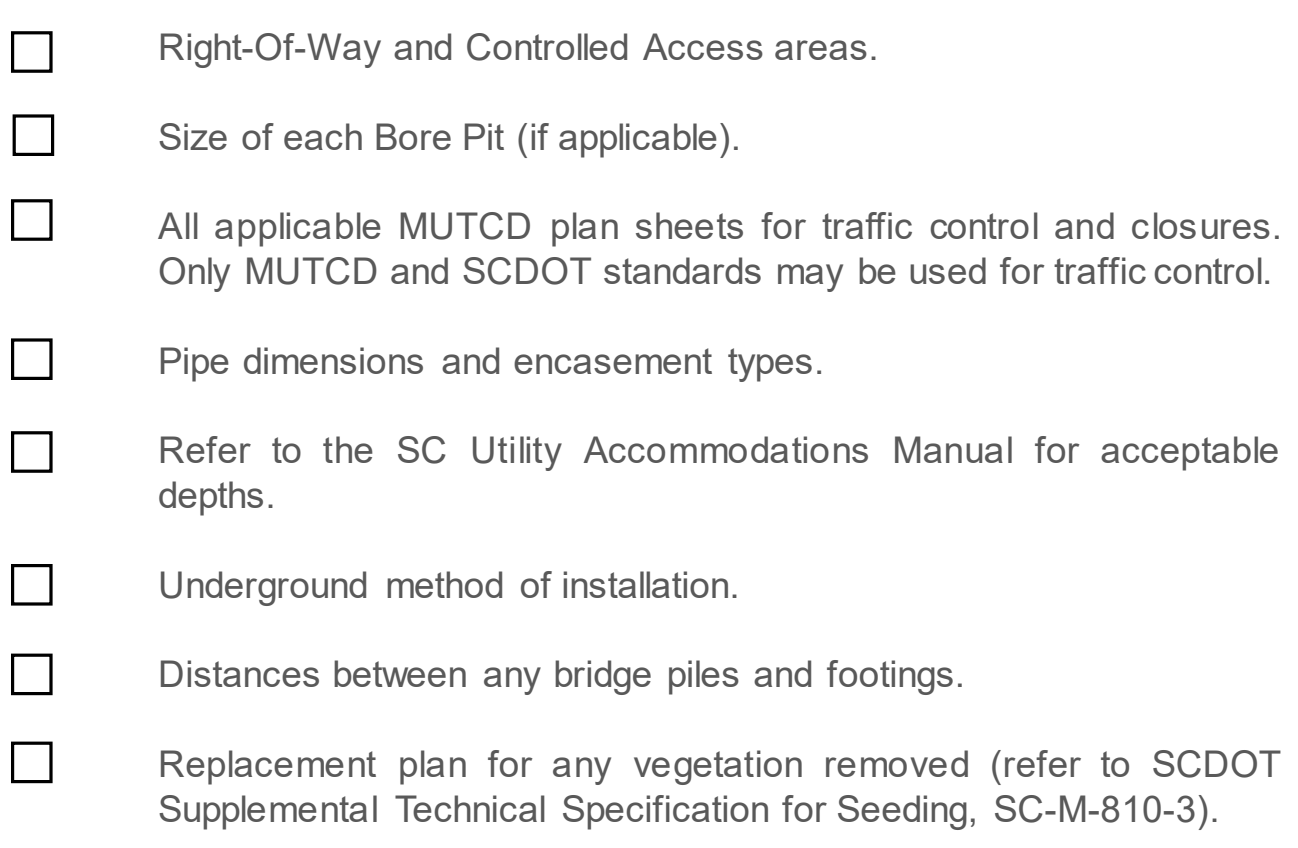

- 1. Navigate to: <https://www.scdot.org/business/permits.aspx>
- 2. Click the "Login" link
- 3. Enter your **Username** and **Password**
- 4. Using the navigation pane on the left of the screen, click the **Customers** link.
- 5. Under the Customers dropdown, click the **Create New Application** link.

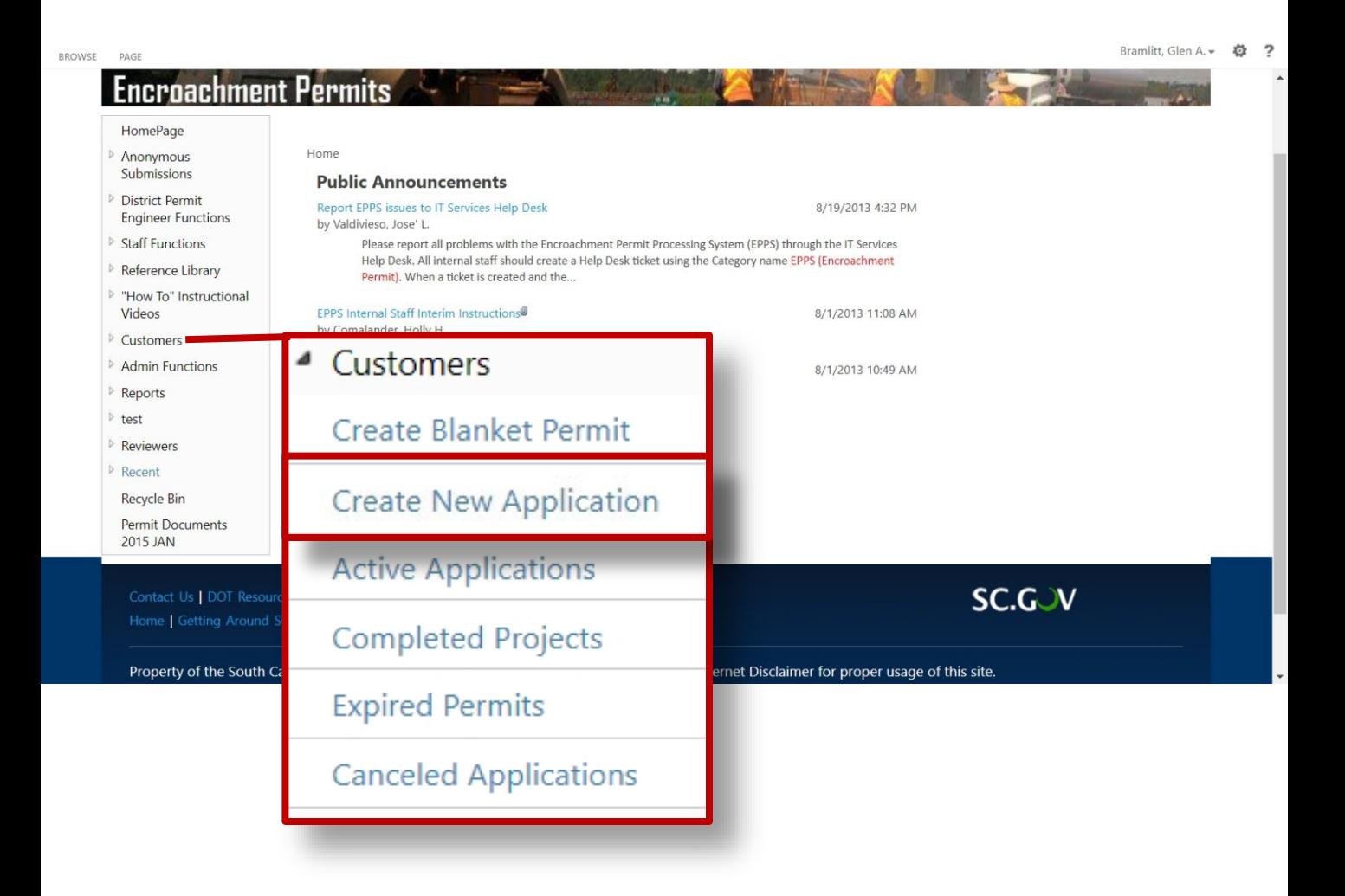

- 1. From the **Select Applicant Type** dropdown, select the **Business or Citizen** option.
- 2. From the **Encroachment Types** dropdown, select the **SC Infrastructure Investment Program (SCIIP)** type.
- 3. Click the "I understand that the documents…" disclaimer radio button.
- 4. Click Continue.

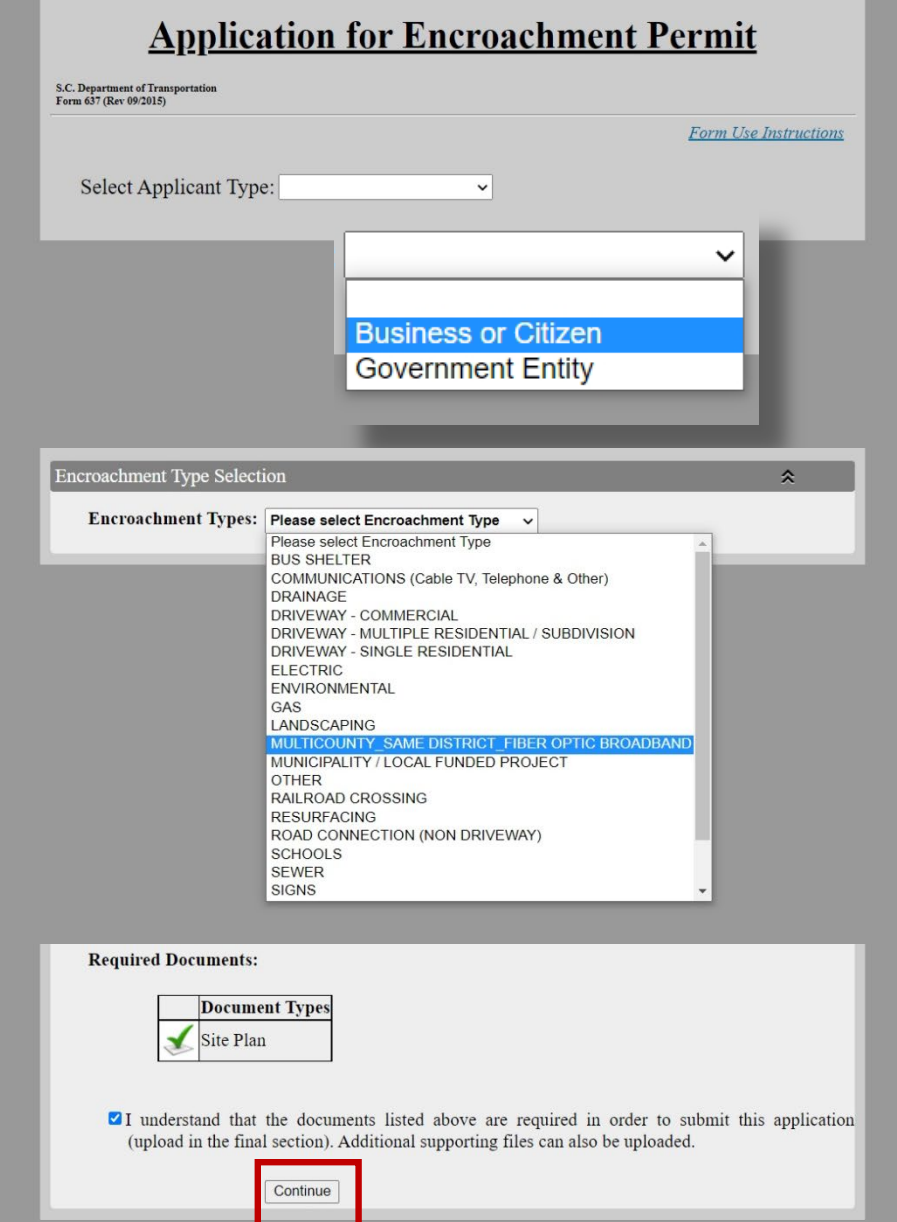

- 1. Completely fill in the **Contact Information** section of the application.
- 2. In the **Project Location** section, choose the *county in which your permit work will be performed* as the **Primary County**.

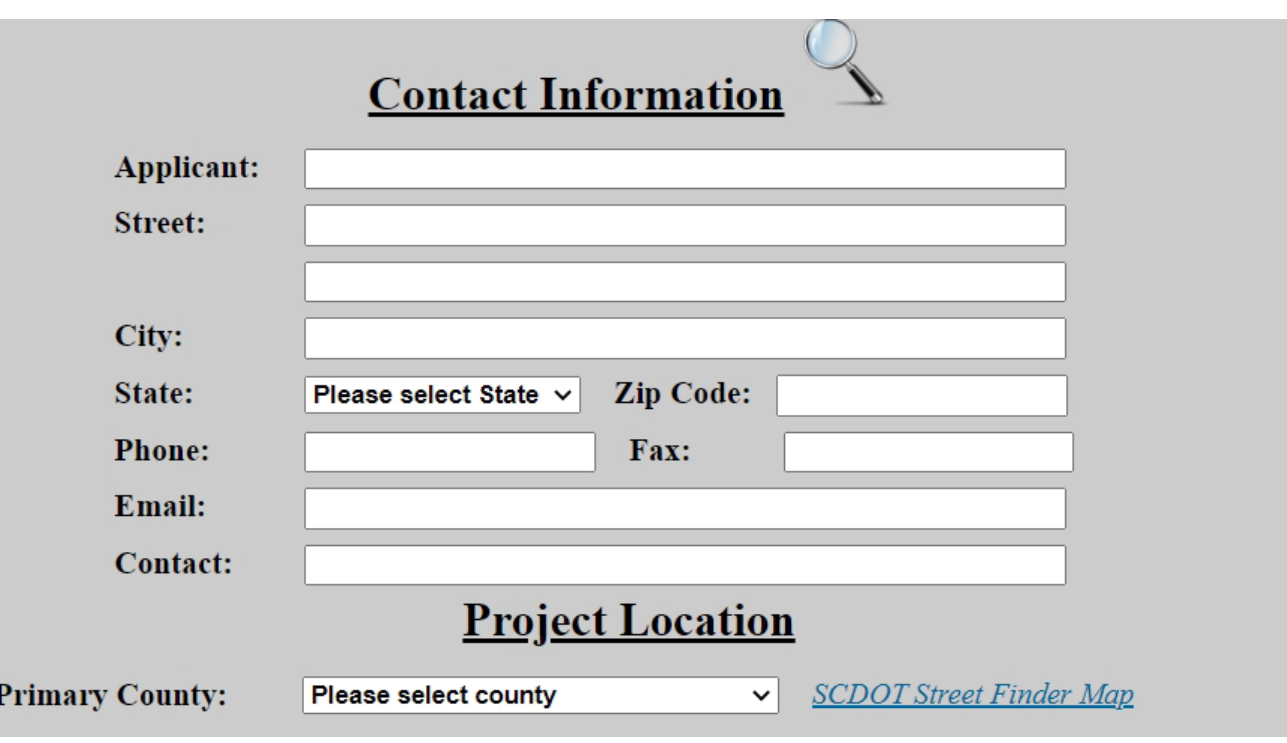

- 1. List each road name for this application that your project limits will encompass. Click the **Select Road** button.
- 2. Select the **County** from the dropdown, and then **Street Name or Route Number** from the next dropdown.
- 3. Click the **Add Selected Road** button.
- 4. Repeat these steps for each route within your project limits.

NOTE: You will not be able to add routes from a different Counties. If the project limits encroach into another County or District, separate permits will be needed.

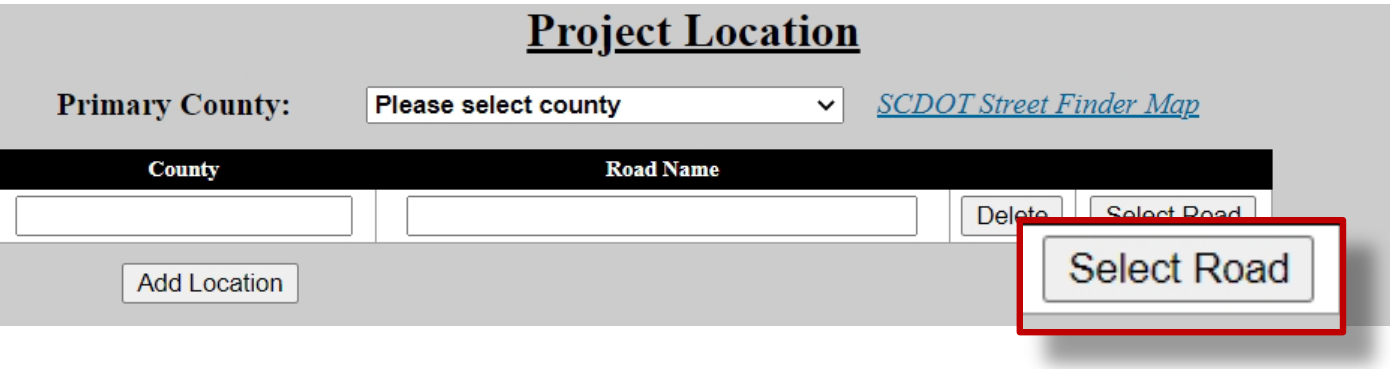

- 1. Fill in the Type of Encroachment description field: Include the type of work (excavation, placement of, etc.), the approximate distance in feet of the utility to be placed, the utility type (water main, sewer main, etc.), and the method of placement (jack and bore, trench, etc.). In addition, include a brief description of the methods used to perform the work.
- 2. Fill in the Description of Location field: Describe the location of the work to be performed. Include all State routes, their designations, and distances from the nearest intersection.

### **1. Type of Encroachment:** SC Infrastructure Investment Program (SCIIP)

Excavation and installation of a new 150-foot, 12-inch diameter water main using jack and bore steel casing to cross Main Street (US-999). Installation of a 300-foot, 2-inch diameter PVC force main sewer connection to an existing manhole.

### **2. Description of Location:**

This site is located along Main Street (US-999), North of I-555 and on the East side of US-000. It is +/- 1800ft North from the intersection of Bottom Street and US-999.

(Attach sketch indicating roadway features such as: pavement width, shoulder width, sidewalk and curb and gutter location, significant drainage structure, north arrow, right of way width, and location of the proposed encroachment with respect to the roadway centerlines and the nearest intersecting road on the State system.)

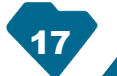

- 1. Review the **Customer Agreement** and **General Provisions** portion of the application.
- 2. Enter the **Applicant's Name**, **Date**, and **Title**.
- 3. Click the **Print this form for signature and upload** button.

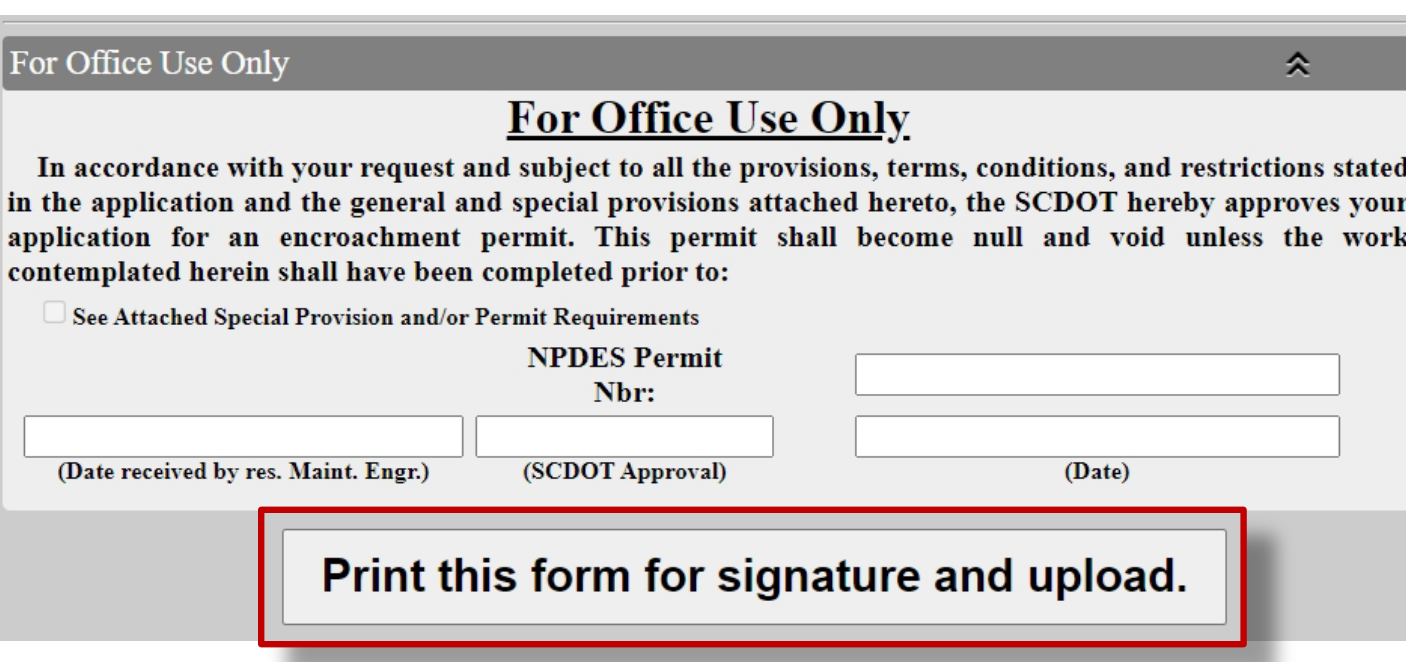

- 1. Print your application, sign it, and upload it at the Upload Documents screen.
- 2. Upload all of your necessary plans and profile sheets.
- 3. Click the Upload Required Documents button.

### **Upload Documents**

### **File Upload Suggestions:**

- · File uploads work best when uploading from a drive local to your computer. Move large files from a network location to a local drive.
- Beware of special characters such as " $\&$ ,  $@$ , #, etc. in file names.
- Try a modern browser such as Chrome, or Microsoft Edge.
- · Ensure you have a good internet connection and speed. Large files can take some time to upload.

### Attach your scanned completed Encroachment form:

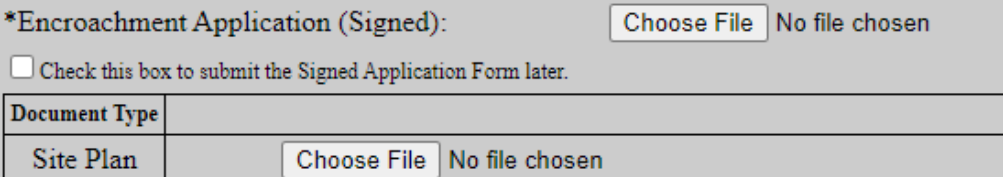

(Note: Additional Documentation can be uploaded once the \*required documents have submitted.)

**Upload Required Documents** 

Submit Encroachment Permit Application

- 1. Click the Submit Encroachment Permit Application Button.
- 2. Your application has been submitted successfully.

### **Upload Documents**

### **File Upload Suggestions:**

- File uploads work best when uploading from a drive local to your computer. Move large files from a network location to a local drive.
- Beware of special characters such as " $\&$ ,  $\&$ ,  $\#$ , etc. in file names.
- Try a modern browser such as Chrome, or Microsoft Edge.
- Ensure you have a good internet connection and speed. Large files can take some time to upload.

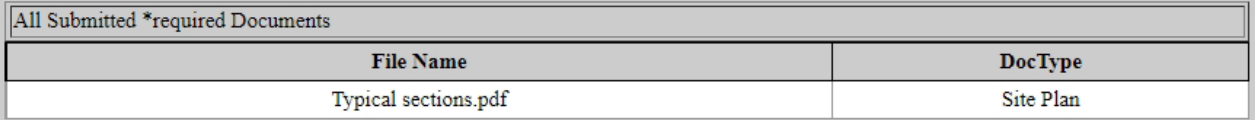

**Additional Documentation** 

Check this box to Submit the Form.

Submit Encroachment Permit Application

testsp2.scdot.org says

Your Encroachment Application has been submitted successfully

### **Creating An Application**

OK